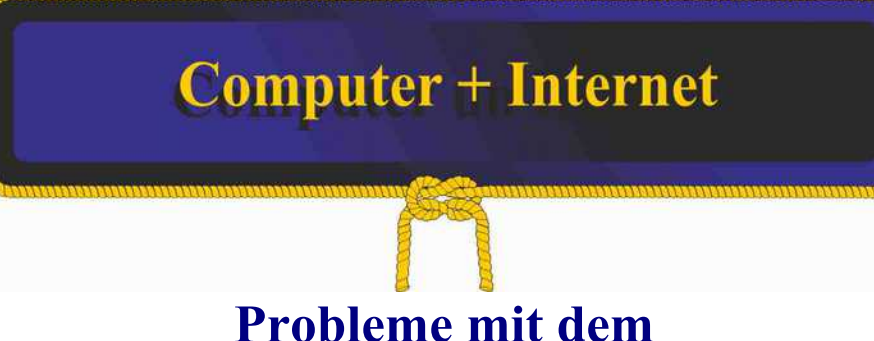

# **Internet-Explorer 11**

## **Diagnose:**

Internet-Explorer 11 bereitet Probleme beim Öffnen der ihm zugewiesenen Programme (HTML-Dateien) oder reagiert nicht wie üblich. Der Internet-Explorer ist wichtig, um anschließend die geöffnete Datei aus dem Explorer mit dem alten Word 2003 bearbeiten zu können.

## **Achtung !**

Der folgende Vorgang ist gleichbedeutend mit einem Reset des Internet-Explorer 11.

Hierbei gehen allerdings alle mit dem Internet-Explorer 11 gespeicherten Daten verloren.

### **Lösung**

Sollte es als einmal Probleme dieserart mit dem Internet-Explorer 11 geben, dann gehen sie wie folgt vor:

- 1. Windowstaste und R drücken
- 2. "Optionalfeatures" eingeben und mit "Return" ausführen, dann kommen sie zu den "Windows-Features"
- 3. hier den Internet-Explorer 11 deaktivieren.
- 4. Computer neu starten.
- 5. Windowstaste und R drücken
- 6. "Optionalfeatures" eingeben und mit "Return" ausführen, dann kommen sie zu den ., Windows-Features"
- 7. hier den Internet-Explorer 11 aktivieren.
- 8. Computer neu starten.

### **Ergebnis**

Nach diesem Vorgang sollte der Internet-Explorer 11 wieder einwandfrei funktionieren.

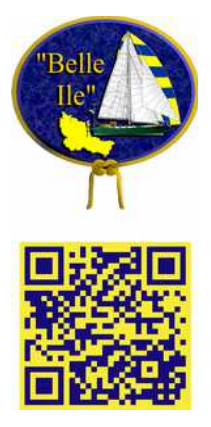